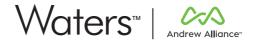

# INSTALLATION GUIDE OneLab standalone server

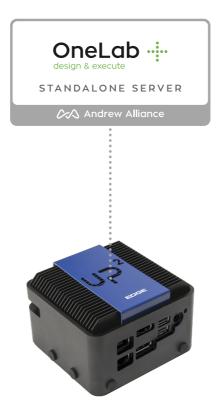

Copyright © 2021 Waters Corporation

### Safety instructions

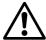

- The device must always be completely switched off (cables removed) before moving it.
- The user must maintain a distance of at least 20cm from the product (WiFi antenna) while it is being installed and operated.
- The device is intended for indoor use only.
- Device maintenance has to be done exclusively by an Andrew Alliance representative.
- If the device is used in a manner not specified by the manufacturer, the protection provided by the device may be impaired.

#### About this manual

Read the user manual before using this device. Strictly follow usage and maintenance instructions provided in the manual. It is the user's responsibility to become familiar with all available information concerning the correct use, care and limitations of these products. If you are uncertain about the correct use or limitations of the products, contact Andrew Alliance service and support. The manufacturer, the distributor and their respective owners, employees, agents and representatives are not responsible or liable for errors or omissions.

Information in this User Manual is subject to change without notice and does not represent a commitment on the part of Andrew Alliance. Andrew Alliance assumes no responsibility for any inaccuracies that may be contained in this User Manual. Andrew Alliance makes no commitment to update or keep current the information in this User Manual, and reserves the right to make improvements to this User Manual and/or to the products described in this User Manual, at any time without notice.

If you find information in this manual that is incorrect, misleading, or incomplete, we would appreciate your comments and suggestions.

Feel free to contact the Andrew Alliance support team

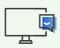

Chat with our support team directly in OneLab

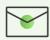

Send us an email to aa\_support@waters.com We reply within 1 business day

## What's in the package

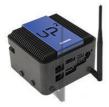

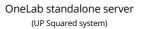

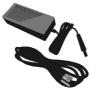

Power supply

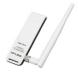

USB WiFi Adapter (only for Service & Support use)

# **Product overview** USB 3.0 USB 3.0 OTG HDMI USB 3.0 2x DC-IN Gigabit Ethernet 2x DisplayPort Wi-Fi antenna connectors

## A. Installation of the standalone server

Unbox the standalone server.

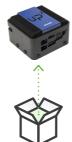

Screw the 2 antennas in the back.

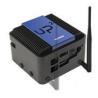

Plug the standalone server into a power source.

The server should become ready in less than a minute.

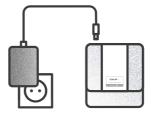

You will know that the OneLab Standalone Server is ready when you will see the "onelab\_standalone" network in the list of Wi-Fi networks.

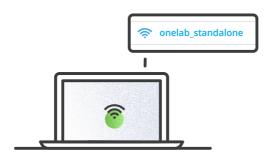

### B. Access to OneLab

- Connect your compute to OneLab standalone WiFi network
  - a. Go to your Wi-Fi settings and select the network named "onelab\_standalone"
  - b. Enter network password "OneLab Standalone"

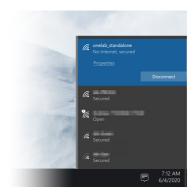

Launch a web browser, type http://192.168.5.1 and log into OneLab using the credentials

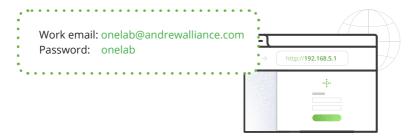

- IMPORTANT!
  Change the OneLab credentials
  - a. On OneLab, click on the menu located in the top right

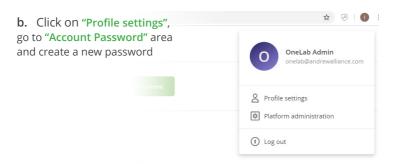

# Annex 1: Pairing your connected device with OneLab

In case you need to pair the device (e.g. switch from Wi-Fi to Ethernet):

1

#### Press 5 times the main button

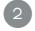

## Wait the LED sign to turn blue and blink

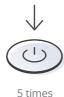

After a couple of minutes, the device will inform you when it is in installation mode.

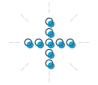

3

#### Connect your computer, tablet or smartphone to your device

A. Go to your Wi-Fi settings and select the network named Andrew-718.xxxx.xxxxx or Stand-618.xxxx.xxxxx

xxxx.xxxxx is the device serial number (for Andrew+, you can find it on the door of the **Optical Location Module** and for Pipette+ Stand+, you can find it in the back of your device)

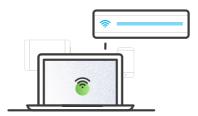

- B. The LED sign will stop blinking when it's successfully connected.
- Launch a web browser, type http://192.168.2.1, follow the on-screen steps to continue installation and take the steps 5 and 6 in consideration (next page).

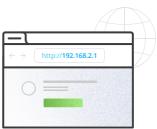

5

# In case of Wi-Fi connection, select the onelab\_standalone\_xxxxxxxxx wireless network.

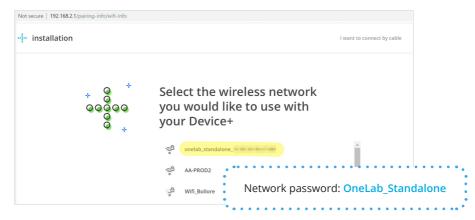

xxxxxxxxx is the MAC address of the Wi-Fi interface of the standalone server.

If wired connection will be used, simply follow the instructions stated in the pairing application.

6

# At this step, fill the form with these information then continue the installation.

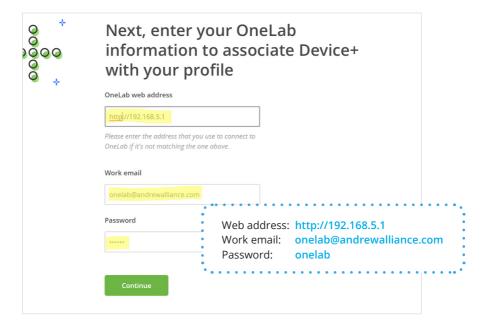

### Annex 2: Power OFF the OneLab server

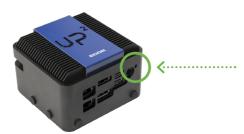

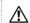

Never remove the server from the power before switching it off.

Use the tip of a pen to press the reset button for 1 second and wait until the LED will turn OFF.

Then, you may unplug the device from the power.

Note: Pressing the reset button for 5 seconds will reboot the server

#### Technical data

| Intel® Atom ™ x7-E3950 (up to 2.0GHz)                                                                                                    |
|----------------------------------------------------------------------------------------------------|
| 8 GB (dual channel) LPDDR4                                                                                                    |
| Intel® Gen 9 HD, supporting 4K Codec Decode and Encode for HEVC4, H.264, VP8                                                                       |
| 64 GB eMMC                                                                                                    |
| <ul> <li>HDMI 1.4b x1 4K @ 30 hz</li> <li>DP 1.2 4K @ 60 hz</li> <li>I2S audio port</li> </ul>                                                     |
| • 2x USB2.0 + 2x UART (Tx/Rx) debug port (pin header) • 3x UBS3.0 (Type A), 1x USB 3.0 OTG (Micro B)                                               |
| 2x Gb Ethernet (full speed, Realtek 8111G) RJ-45                                                                                                   |
| Yes                                                                                                    |
| • 40 pin General Purpose bus + 4-channel 12-bit A/D converter 60 pin EXHAT • 1x mini-PCIe (full-size, auto switch to m-SATA) M.2 2230 E key, SATA3 |
| Linux                                                                                                    |
| 5V DC-in at 4A-6A                                                                                                    |
| 0% ~ 90% relative humidity, non-condensing                                                                                                    |
| 32-140°F / 0~60°C                                                                                                    |
| 85.60 mm × 90 mm (3.37in × 3.54in)                                                                                                    |
| CE/FCC Class A, RoHS compliant, REACH                                                                                                    |
|                                                                                                    |

Andrew Alliance S.A. (HQ) Chemin Grenet 21

1214 Vernier (Geneve) Switzerland

Phone: +41 22 518 0357

Waters Corp 34 Maple Street Milford, MA 01757

USA

Phone: +1-508-478-2000

aa\_contact@waters.com

CE TO

Part number: 818.207.2 | 2021 © Andrew Alliance - A Waters Company.